# NCDI PROPARTMENT OF INFORMATION

**Division of Broadband and Digital Equity** 

#### **GREAT GRANT PROGRAM (Federally Funded)**

#### PROJECT PROGRESS REPORTING

July 10, 2023

### **PROJECT PROGRESS REPORTING AGENDA**

- 1. Welcome and GREAT grant updates Angie Bailey
- 2. General project progress reporting overview Susan Miller
- 3. Submitting project progress report form George Collier
- 4. Project progress report form review Susan Miller
- 5. Questions

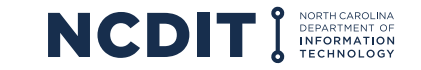

### **GENERAL PROGRESS REPORTING OVERVIEW**

- 1. Grant Agreement Section 2.3.d. (for 2-party agreements) and Section 2.4.d. (for 3-party agreements)
- 2. Exhibit D reporting schedule
- 3. Exhibit E progress report template
- 4. Progress reports must be submitted in EBS as a PDF file
- 5. Progress reports WILL be published publicly online and should NOT contain confidential/proprietary information
- 6. The latest versions of the progress report template and instructions are posted online: [www.ncbroadband.gov/great-federal-management](http://www.ncbroadband.gov/great-federal-management)
- 7. Dashboard and coordination with counties

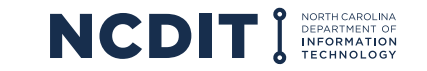

### **SUBMITTING PROJECT PROGRESS REPORT**

- 1. Requires Enterprise Business Services (EBS) access
- 2. Submit a progress report in EBS

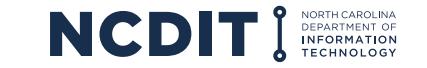

## **EBS ACCESS REQUEST PROCEDURE**

1. Register for an NCID Account: *[https://ncid.nc.gov](https://ncid.nc.gov/)*

*If you already have an NCID, continue with step 2*

- a. Click *Register!*
- b. Select *Individual* from the following categories

#### **NCIDs must be for a specific individual!**

- Do not select Business.
- Enter *your* First, Middle and Last Name.
- NCIDs can be linked to multiple businesses/organizations in EBS.
- Do not create an account on behalf of someone else.
- Shared business or organization NCIDs will not be accepted for EBS use.

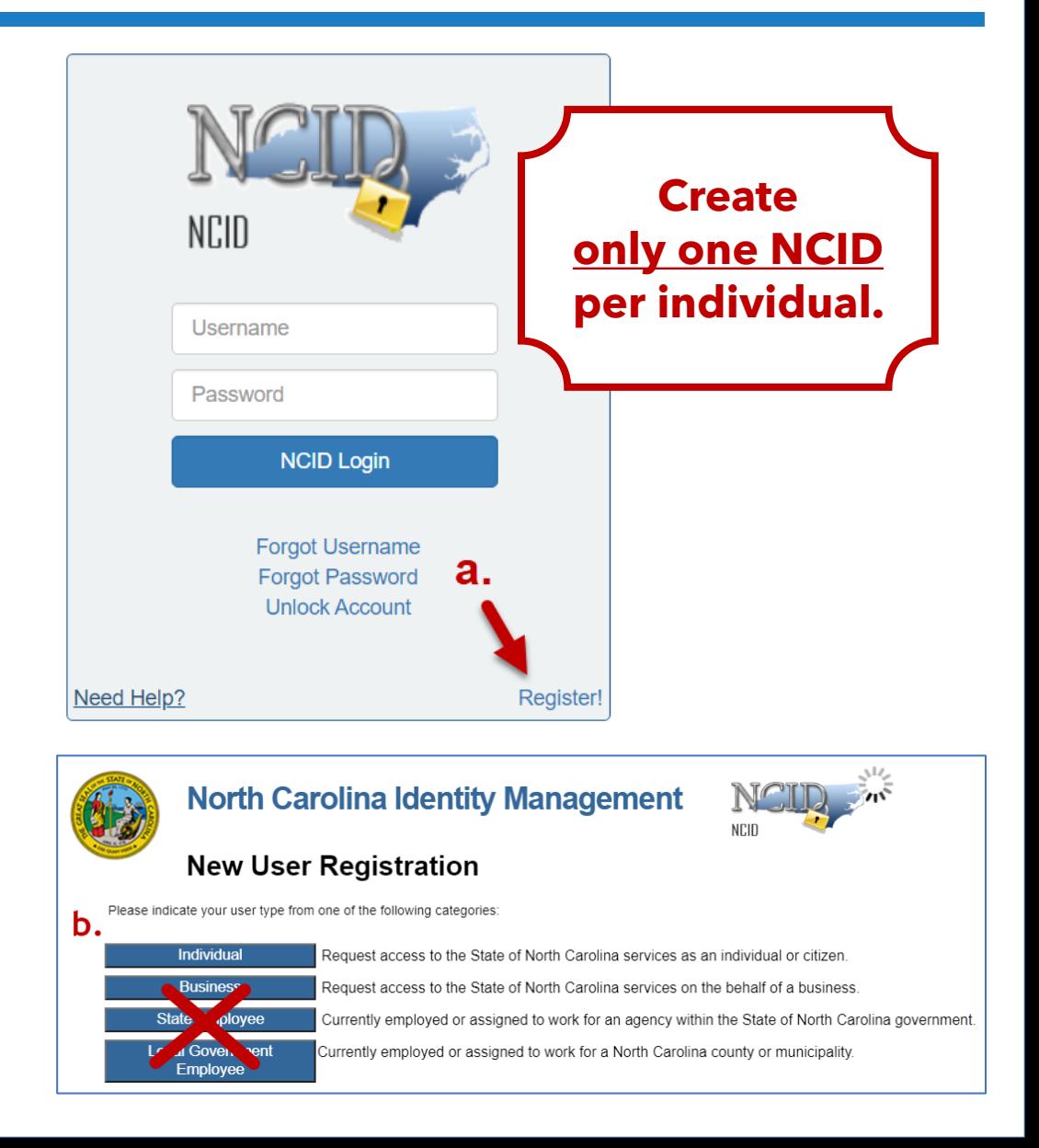

## **EBS ACCESS REQUEST PROCEDURE**

2. Complete an EBS Access Request Form:

#### *[www.ebs.nc.gov/sap/crmaccess/index.html](https://www.ebs.nc.gov/sap/crmaccess/index.html)*

- a. Select *Agency* responsible for the grant.
- b. Enter *NCID Username.*
- c. Enter current (EBS) *User ID* (if applicable).
- d. Complete remaining *User Information*:

Name as found on the NCID; Organizational information; Individual's phone/email; List additional business information in the Comments section

- e. Select *Role.*
- f. Complete *Code Verification.*
- g. Click *Submit.*

#### **Your request will be rejected if:**

- Your NCID does not exist.
- Your First, Middle and Last Name do not exactly match your NCID.
- NCIDs can be linked to multiple businesses/organizations in EBS.

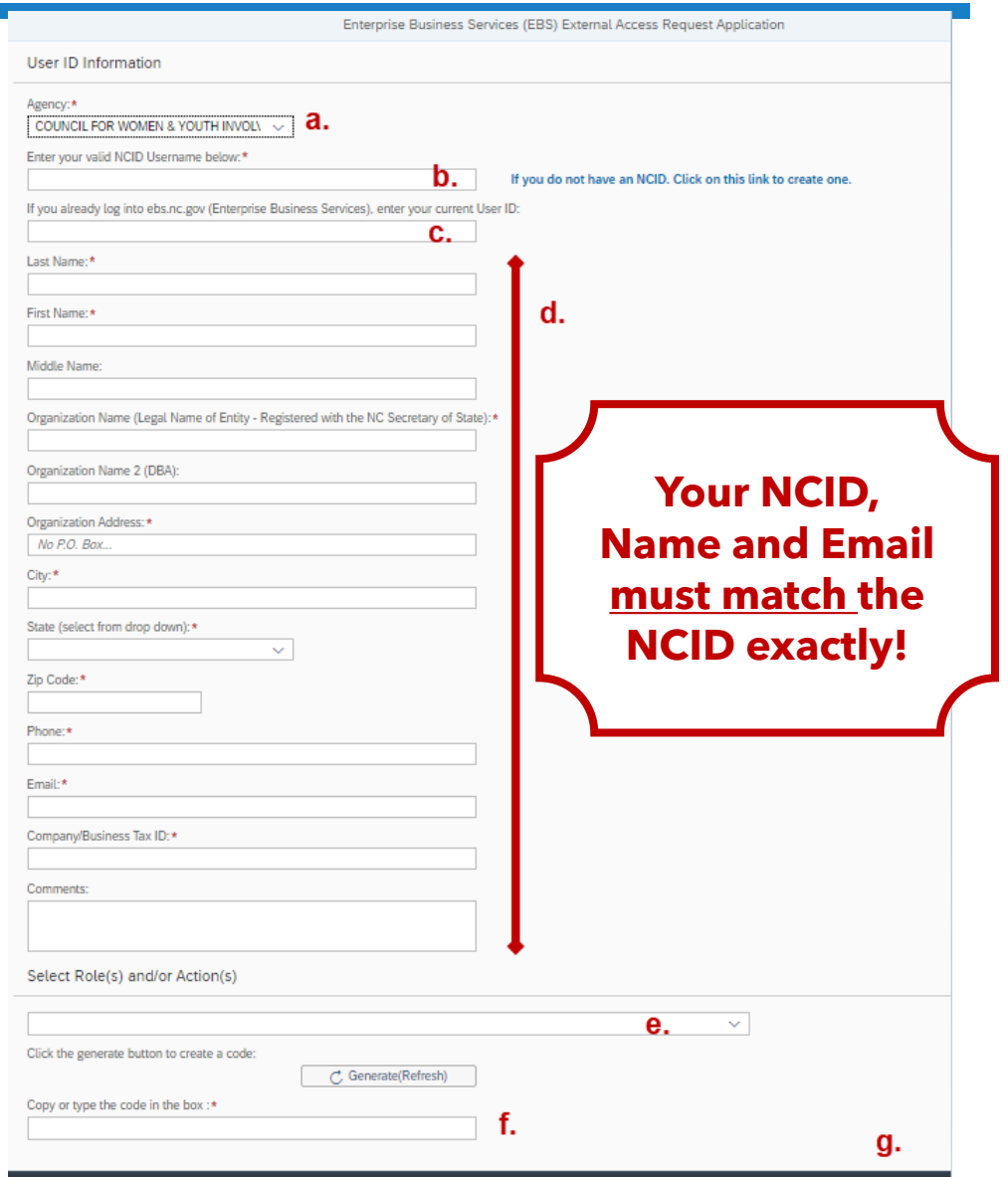

1. After logging in, click "Submit Document/View Agreement."

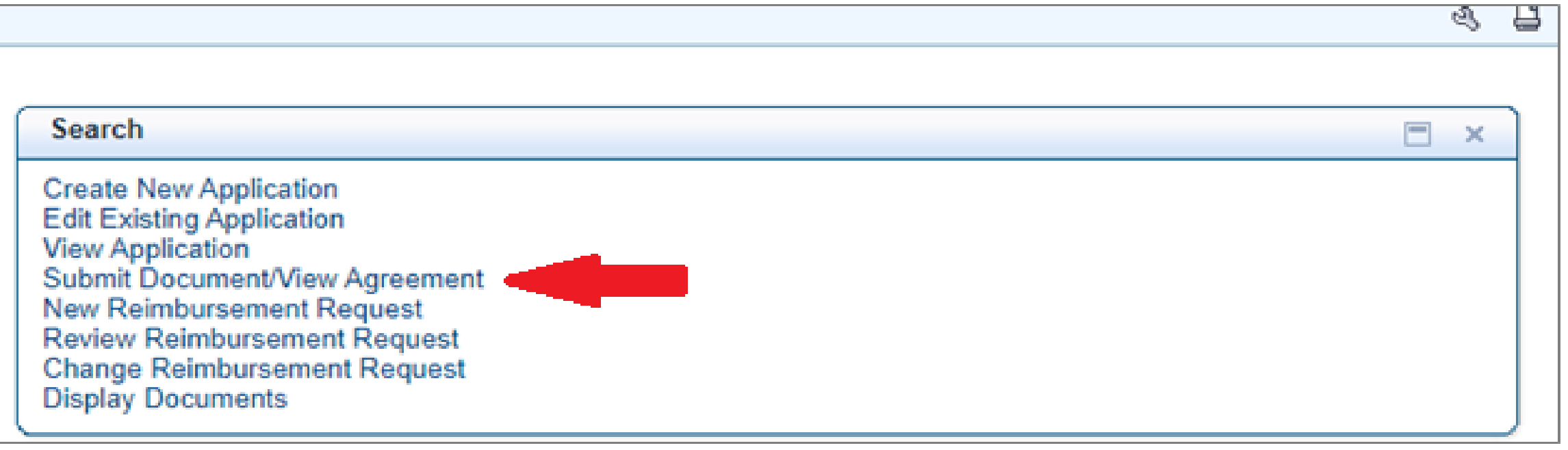

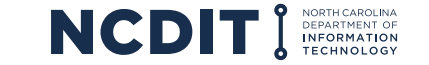

2. In the empty search field in the line with "Agreement ID," enter the Agreement ID number for your grant. Then click "Search." If you do not know your agreement ID number, you can click "Search" and receive search results for all the agreements to which you have access.

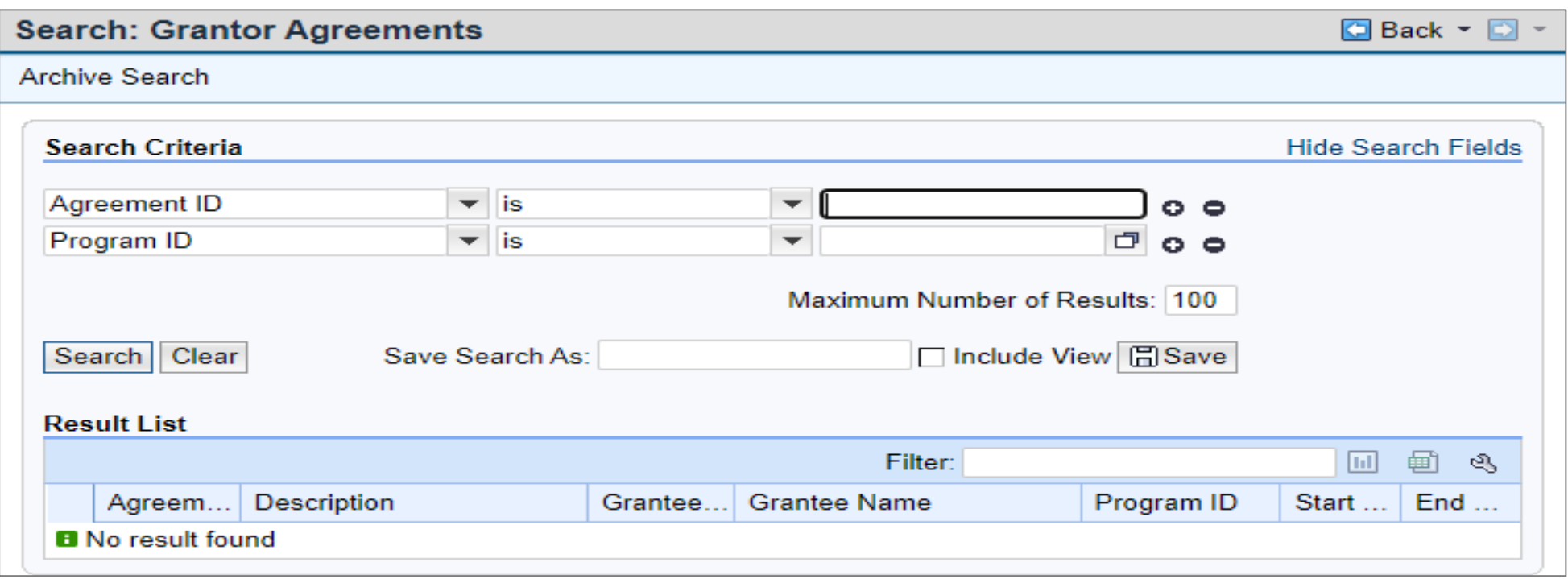

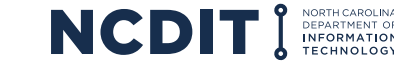

3. Next, select the agreement ID number that corresponds with the project for which you are submitting a report.\*

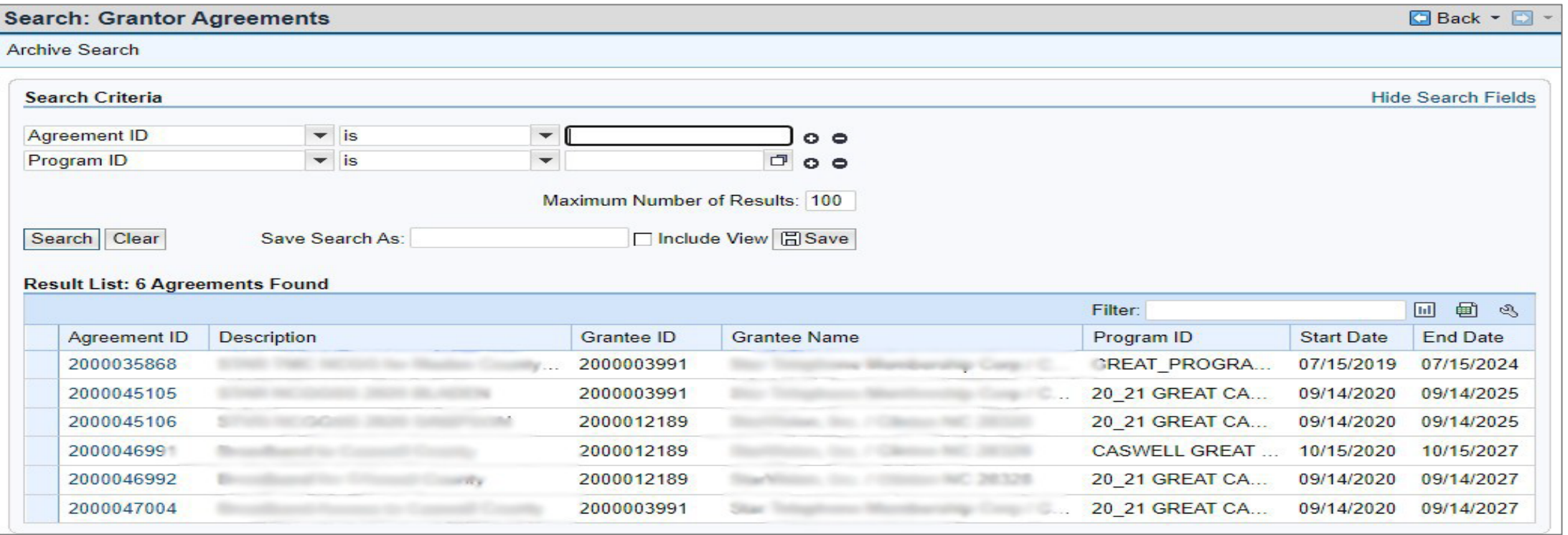

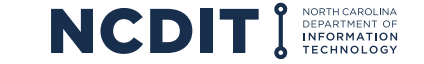

4. Now that you've landed on your agreement page, click "Submit Documents" at the top of the page.\*

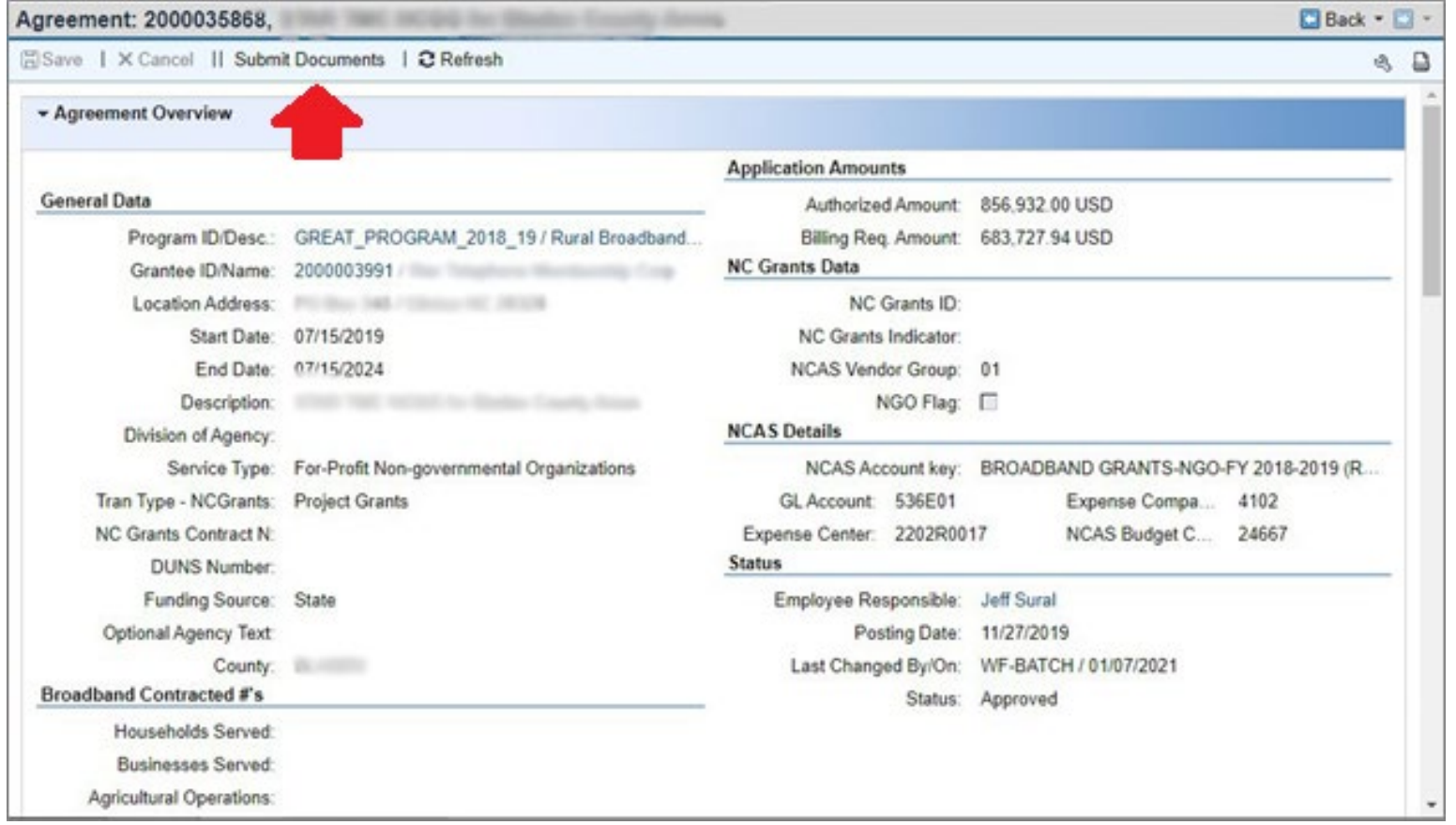

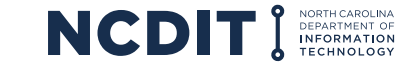

5. Here you will be able to submit documents to the Broadband Infrastructure Office related to your grant. Begin by selecting the document type from the drop down.

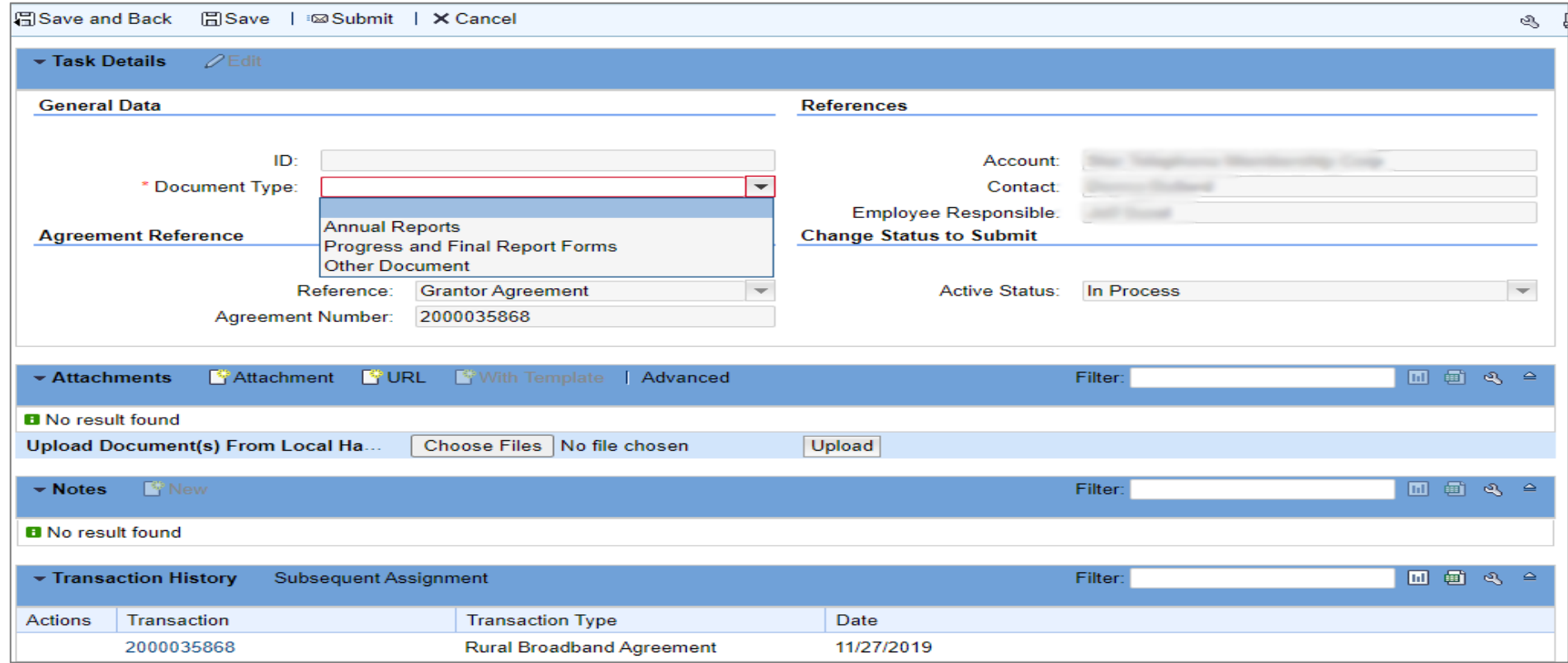

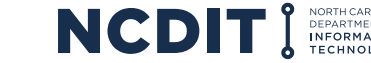

6. Next, select "Choose Files" to select the file you want to upload. Then, click "Upload."

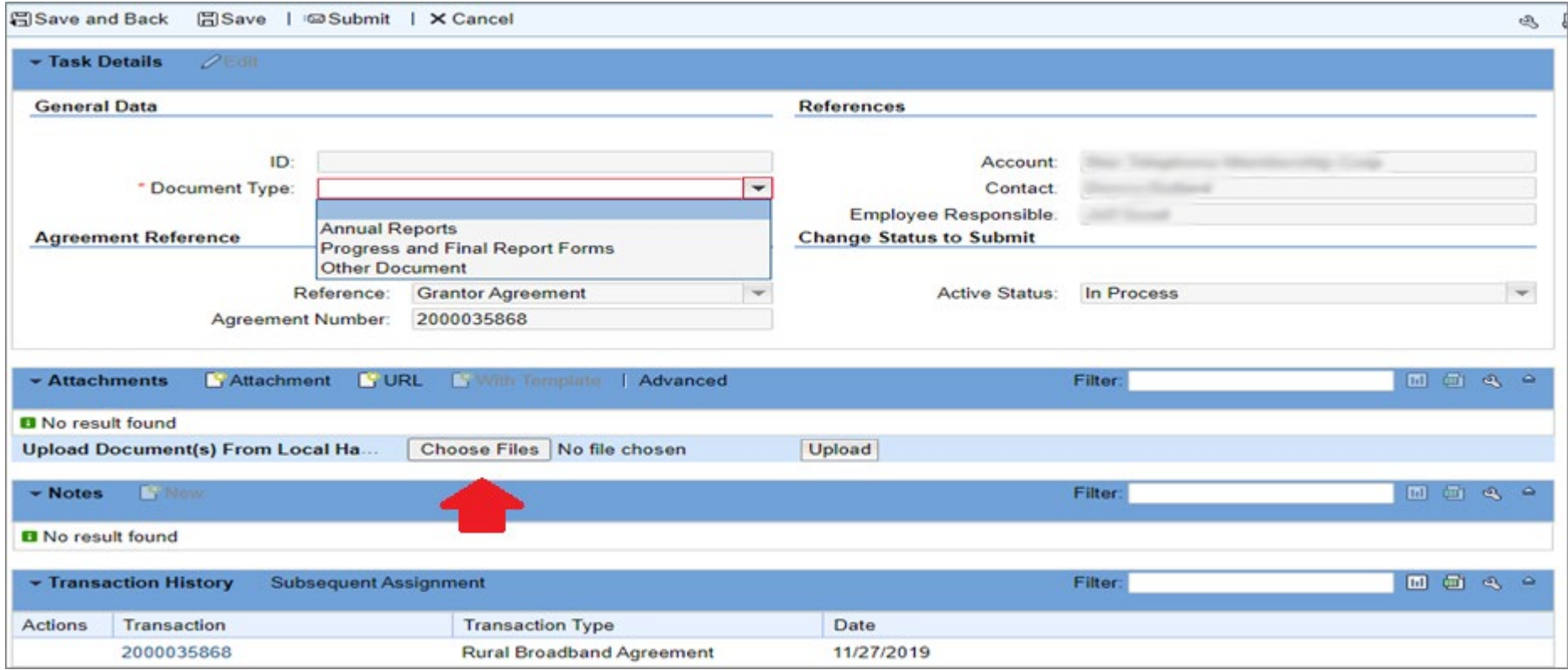

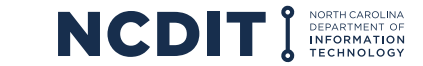

7. Now, choose "Save and Back," "Save," "Submit," or "Cancel." You are not required to save prior to clicking "Submit."

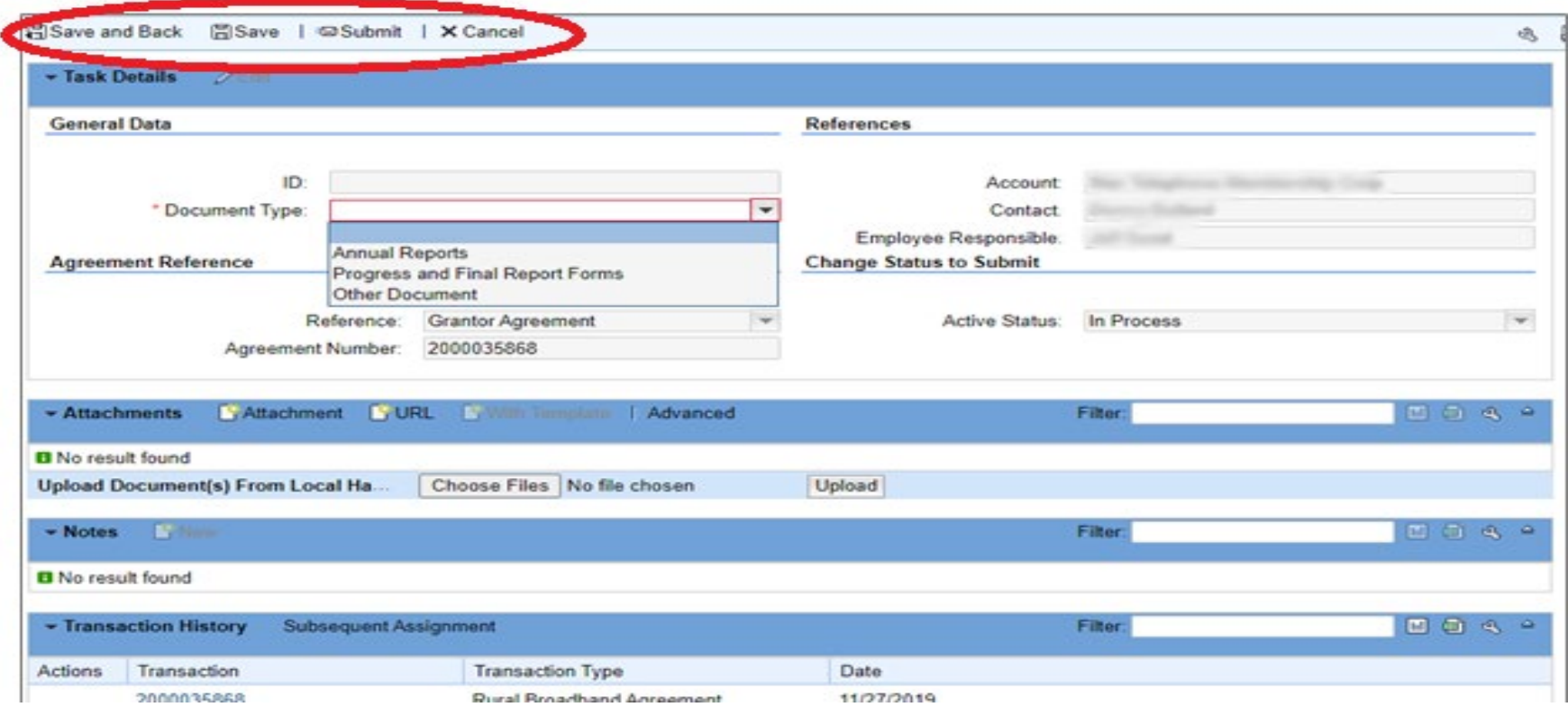

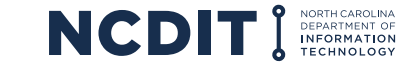

8. After clicking "Submit," you will be prompted with a pop-up asking you to verify that you would like to submit the document to the office. After clicking "Yes," you will receive a notification at the top of the document upload page that says "Transaction [99999] saved" which will confirm that the document has been uploaded and submitted.

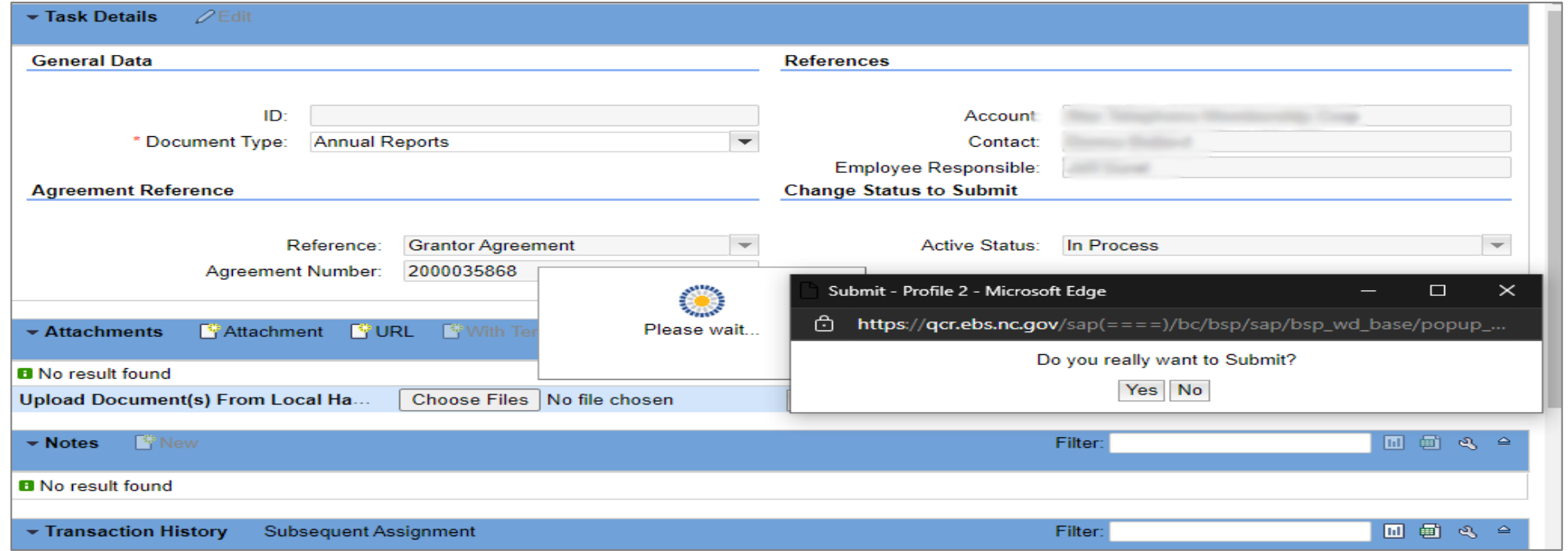

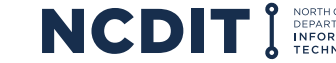

#### **PROGRESS REPORT FORM REVIEW**

# LIVE DEMO

Progress report template and instructions are posted online: [www.ncbroadband.gov/great-federal-management](http://www.ncbroadband.gov/great-federal-management)

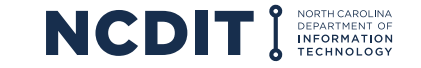

## **FUTURE PROJECT PROGRESS REPORTING**

- The Broadband Infrastructure Office may change the progress report in the future as needed
- We also welcome input on future changes once the July 15, 2023, reports have been submitted

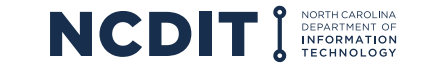

# **QUESTIONS?**

#### Place your questions in the chat feature now.

Visit the Division's website to learn more: **[www.ncbroadband.gov/great-federal-management](https://www.ncbroadband.gov/great-federal-management)**

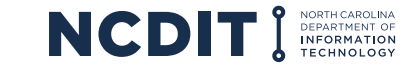

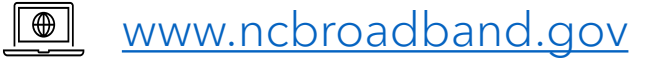

#### SUSAN MILLER

PROGRAM MANAGER, GREAT GRANT (FEDERALLY FUNDED) NCDIT BROADBAND INFRASTRUCTURE OFFICE

#### GEORGE COLLIER

DEPUTY DIRECTOR NCDIT BROADBAND INFRASTRUCTURE OFFICE

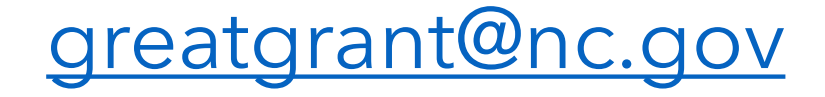

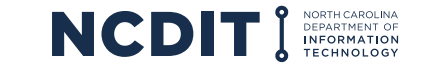